# **ЭМУЛЯТОР СМАРТ-КЛЮЧА "ИСКРА - 3"**

## **Модуль "KIA (IBU10/20S)" v.05.12.23**

# **Возможности модуля "KIA (IBU10/20S)":**

- Устройство **"ИСКРА-3"** может открыть, закрыть или запустить двигатель автомобиля, оснащённого блоком **IBU** даже если все ключи утеряны.
- Отображается рассчитанный **ПИН**-код для программирования ключа через диагностический разъём.
- При наличии **OBD**-программатора "**KKP" (KOREA KEY PROGRAMMER)** вы можете записать новый ключ прямо из прибора.
- Интеллектуальный алгоритма расчёта данных.
- 10 ячеек памяти.

# **Поддерживаемый модельный ряд (только автомобили с KEYLESS GO):**

- MOHAVE (HM) 2019+
- $\bullet$  SORENTO (MQ4) 2021+
- SOUL (SK3) 2020+
- SPORTAGE (NQ5) 2023+
- CARNIVAL (KA4) 22+
- и другие с блоком IBU.

# **СЦЕНАРИЙ #1**

## **(вы НЕ знаете ПИН-код автомобиля).**

### Последовательность действий:

- 1. Получить радиосигнал **RF KEY FOB** и **RF KEY ID** от нажатия на кнопку **ОТКРЫТЬ** или **ЗАКРЫТЬ** на брелоке.
- 2. Получить сигнал **COMFORT** от автомобиля.
- 3. Получить сигнал **KEYLESS GO** от кнопки на ручке двери.

Доступные действия:

- 1. Эмуляция брелока **RF KEY FOB** вы сможете открыть и закрыть двери автомобиля.
- *2.* Эмуляция ключа **KEYLESS GO** вы сможете открыть, закрыть и завести автомобиль.
- *3.* Запись нового ключа через **OBD**-программатор **"KKP"**.

Получение данных:

- 1. Из основного меню выберите режим **KIA (IBU10/20S)**.
- 2. Стрелками **ВЛЕВО** и **ВПРАВО** выберите пустую ячейку и нажмите **RECEIVE** чтобы перевести прибор

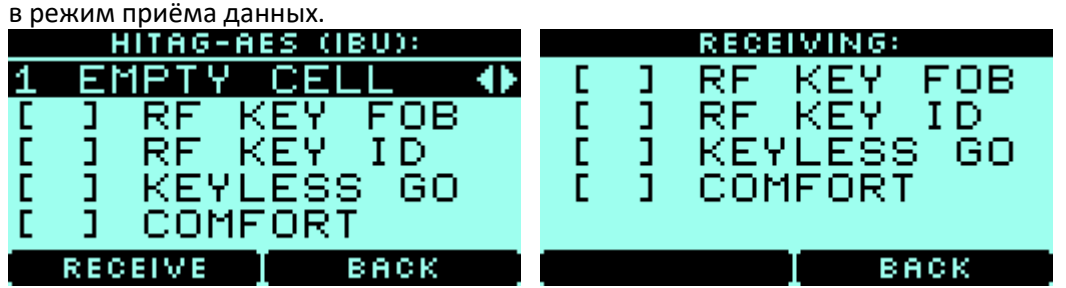

3. Нажмите кнопку **ОТКРЫТЬ** или **ЗАКРЫТЬ** на брелоке. После получения радиосигнала на экране появится **[ + ]** в полях **RF KEY FOB** и **RF KEY ID**.

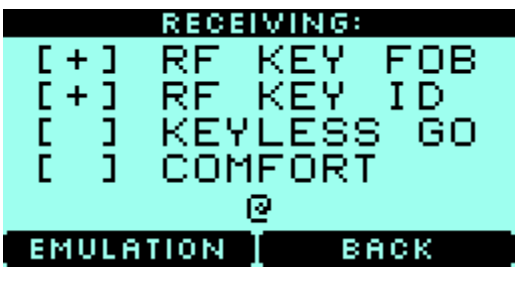

#### *Примечание:*

*Для получения радиосигнала от кнопок ОТКРЫТЬ или ЗАКРЫТЬ вы должны находиться на расстоянии до 20 метров от брелока.*

# 4. Для эмуляции работы **БРЕЛОКА** нажмите **EMULATION**.

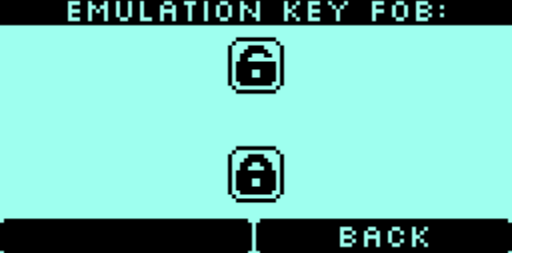

*Примечание:*

*Нажимая стрелки ВВЕРХ или ВНИЗ, вы можете открывать и закрывать автомобиль по радио как с родного брелока.*

5. Для эмуляции работы ключа по **KEYLESS GO** необходимо получить дополнительные данные от автомобиля. **Для этого выберите режим RECEIVE в той ячейке, где вы уже получили радиосигнал от ЭТОГО автомобиля.**

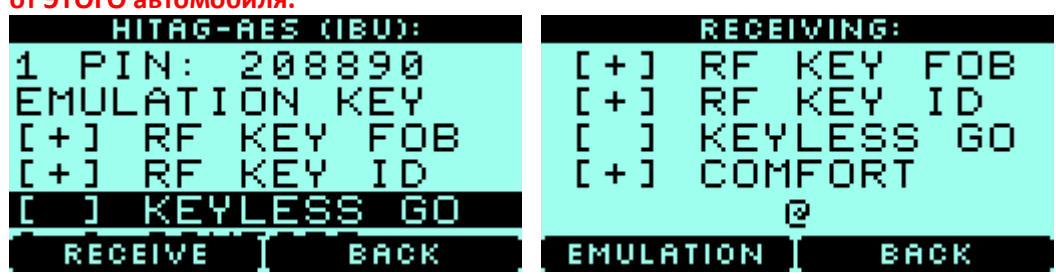

 Для получения сигнала **COMFORT** - подойдите к автомобилю, если автомобиль оснащён этой функцией сигнал будет получен и записан в прибор.

*Примечание: Автомобиль должен быть закрыт. Если автомобиль не оснащён функцией COMFORT, воспользуйтесь функцией BRUTEFORCE.*

Для получения сигнала **KEYLESS GO** - нажмите кнопку на двери автомобиля.

*Примечание: Будьте внимательные если вы запишите сигнал KEYLESS GO от другого автомобиля, эмуляция ключа работать не будет и придётся получать данные RF KEY заново.*

6. Когда все необходимые данные для эмуляции ключа получены вы увидите такой экран.

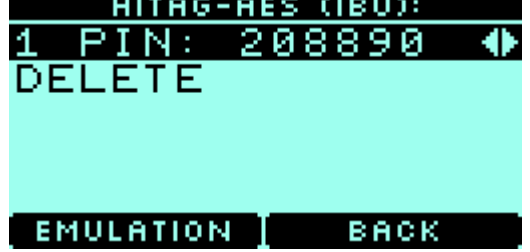

7. Для эмуляции ключа в режиме **KEY FOB** и **KEYLESS GO** нажмите **EMULATION**.

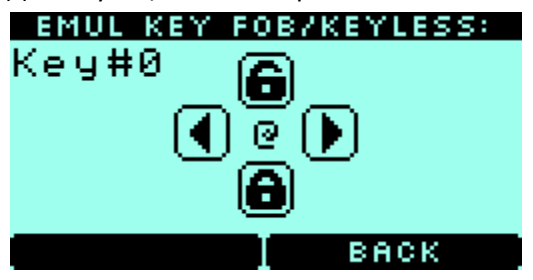

*Примечание:*

*- Нажимая стрелки ВВЕРХ или ВНИЗ, вы можете открывать и закрывать автомобиль по радио как с родного брелока.*

*- Значок @ на экране показывает, что от автомобиля поступил KEYLESS GO запрос.*

# *ВАЖНО!!! ЕСЛИ ВЫ НАЖИМАЕТЕ НА КНОПКУ ДВЕРИ, ПОЯВЛЯЕТСЯ @ И НИЧЕГО НЕ ПРОИСХОДИТ – ТОГДА СТРЕЛКАМИ < И > ВЫБЕРИТЕ ДРУГОЙ ТИП КЛЮЧА KEY# И ПОПРОБУЙТЕ ЕЩЁ РАЗ.*

- В этом режиме устройство **"ИСКРА-3"** будет эмулировать родной ключ от автомобиля. *Примечание:*
	- *- Во время эмуляции брелока по радио меняется счётчик нажатий.*
	- *- Возможно, потребуется выполнить какое-то количество нажатий на кнопку открыть или закрыть на приборе, чтобы догнать убежавший счётчик родного ключа*.

# **СЦЕНАРИЙ #2**

# **(вы знаете ПИН-код автомобиля)**

Последовательность действий:

- 1. Получить сигнал **RF KEY ID** в момент, когда ключ поднесут к автомобилю. *Важно: Автомобиль должен быть оснащён функцией COMFORT. Вы можете убедиться в этом, приняв сигнал COMFORT устройством, в противном случае используйте CЦЕНАРИЙ #1.*
- 2. Получить сигнал **COMFORT** от автомобиля.
- 3. Получить сигнал **KEYLESS GO** от кнопки на ручке двери.
- 4. Ввести **ПИН**-код и рассчитать данные для эмуляции.

Доступные действия:

- 1. Эмуляция ключа **KEYLESS GO** вы сможете открыть, закрыть и завести автомобиль.
- *2.* Запись нового ключа через **OBD**-программатор **"KKP"**.

Получение данных:

- 1. Из основного меню выберите режим **KIA (IBU10/20S)**.
- 2. Стрелками **ВЛЕВО** и **ВПРАВО** выберите пустую ячейку и нажмите **RECEIVE** чтобы перевести прибор в режим приёма данных.

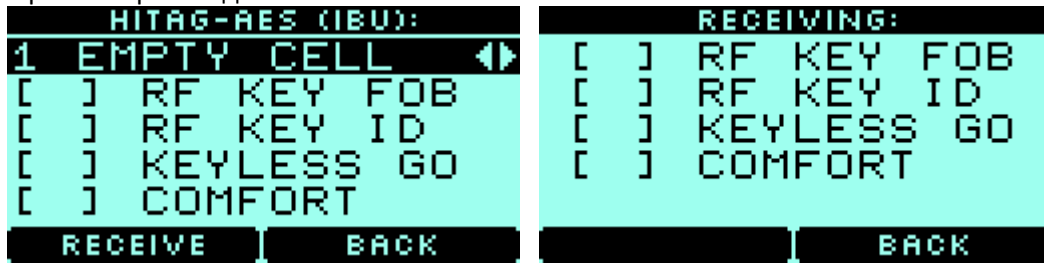

3. Для получения сигнала **RF KEY ID** вы должны находиться на расстоянии **до 20 метров** от автомобиля в тот момент, когда к нему поднесут ключ. У автомобиля раскроются зеркала и на экране прибора появится **[ + ] RF KEY ID**.

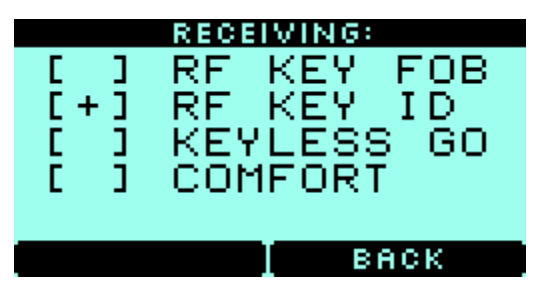

*Примечание:*

*Автомобиль должен быть оснащён функцией COMFORT. Вы можете убедиться в этом, приняв сигнал COMFORT устройством, в противном случае используйте СЦЕНАРИЙ #1.*

*4.* Для эмуляции работы ключа по **KEYLESS GO** необходимо получить дополнительные данные от автомобиля. **Для этого выберите режим RECEIVE в той ячейке, где вы уже получили радиосигнал от ЭТОГО автомобиля.**

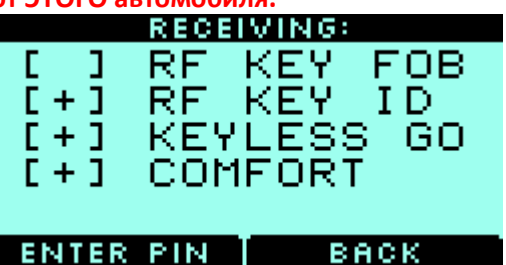

Для получения сигнала **COMFORT** - подойдите к автомобилю.

*Примечание: Автомобиль должен быть закрыт.*

Для получения сигнала **KEYLESS GO** - нажмите кнопку на двери автомобиля.

*Примечание: Будьте внимательные если вы запишите сигнал KEYLESS GO от другого автомобиля, эмуляция ключа работать не будет и придётся получать данные RF KEY заново.*

5. Выберите **ENTER PIN** и ведите ПИН-код для данного автомобиля. **ENTER CAR PIN** 

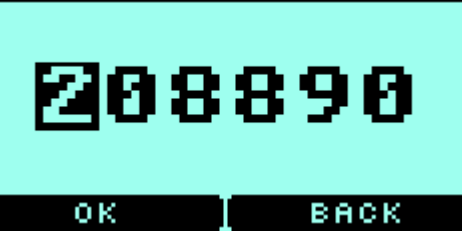

*Примечание: ПИН-код можно узнать на сайте www.mk3.com.*

6. Когда все необходимые данные для эмуляции ключа получены вы увидите такой экран.<br> **HITHG-HES (IBU):** 

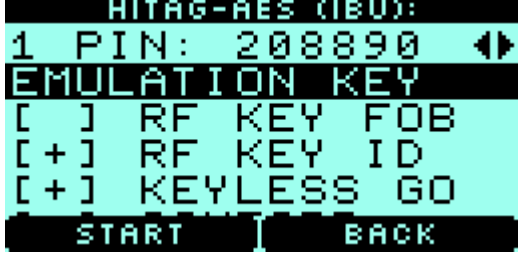

7. Для эмуляции ключа в режиме **KEYLESS GO** нажмите **EMULATION KEY**.

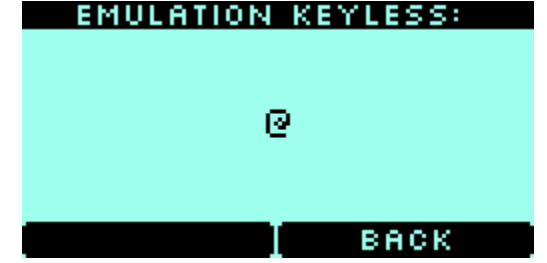

*Примечание: - Значок @ на экране показывает, что от автомобиля поступил KEYLESS GO запрос.*

В этом режиме устройство **"ИСКРА-3"** будет эмулировать родной ключ от автомобиля.

# **OBD-программатор "KKP" (KOREA KEY PROGRAMMER)**

- Для записи нового ключа подключите **OBD**-программатор "**KKP"** к устройству **"ИСКРА-3"** кабелем **USB type C** - **USB type B.**
- Опция **SEND PIN TO OBD** появится на экране ячейки, где вы видите **ПИН**-код от автомобиля. Нажмите её чтобы записать этот **ПИН**-код в **"KKP"** и запрограммировать новый ключ в

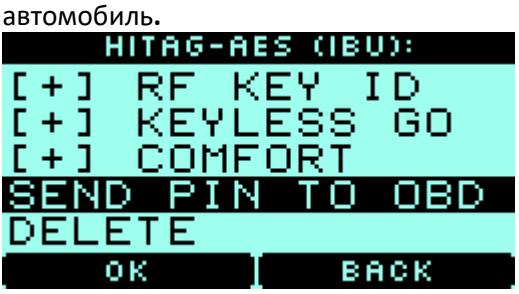

 Также на основном экране появится дополнительное меню **OBD KEY PROG** где вы сможете выбрать необходимые действия.

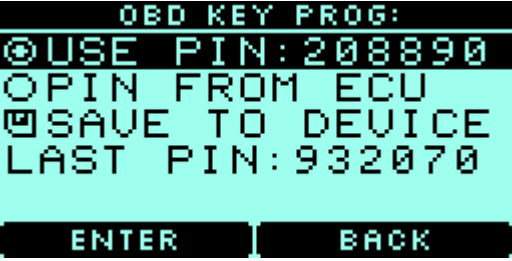

Для дополнительной информации читайте описание **OBD**-программатора **"KKP"**.